## **DAMEDAG 2024**

## **Vejledning til indtastning af scores for den løbende Damedags turnering**

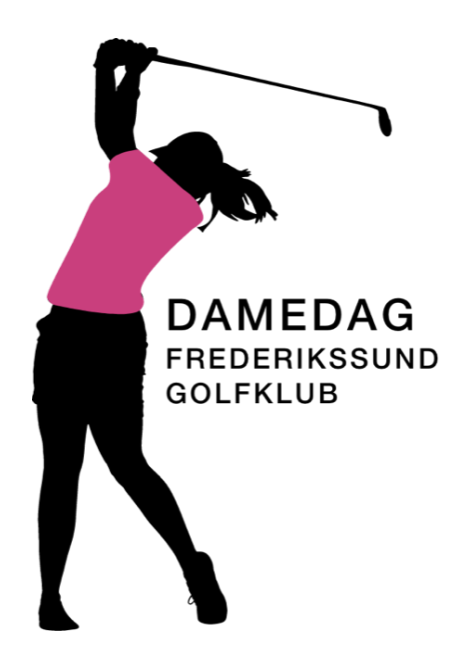

Dagen før spilledagen modtager du en e-mail med et personligt link til score indtastning. Hver spiller skal indtaste sin egen score.

E-mailen ser sådan ud:

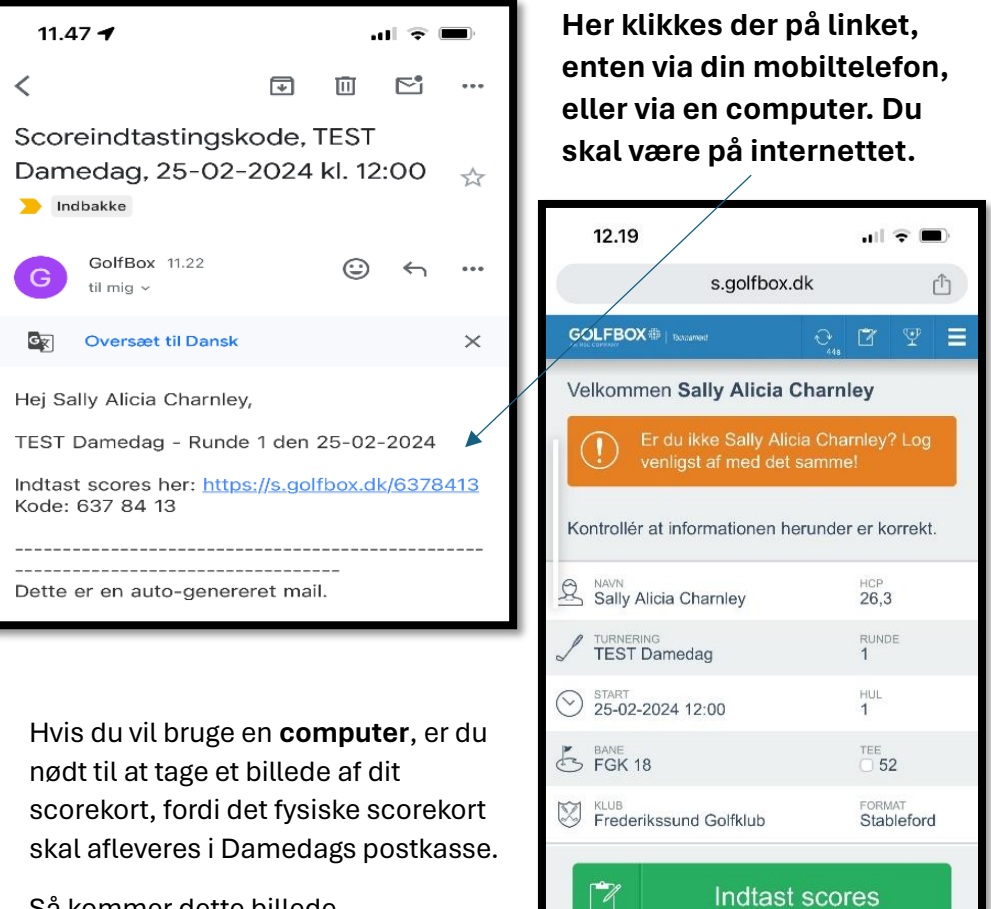

Så kommer dette billede.

55

 $\leftarrow$ 

**Spillere** 

 $\sqrt{17}$ 

 $0.0.0$ 

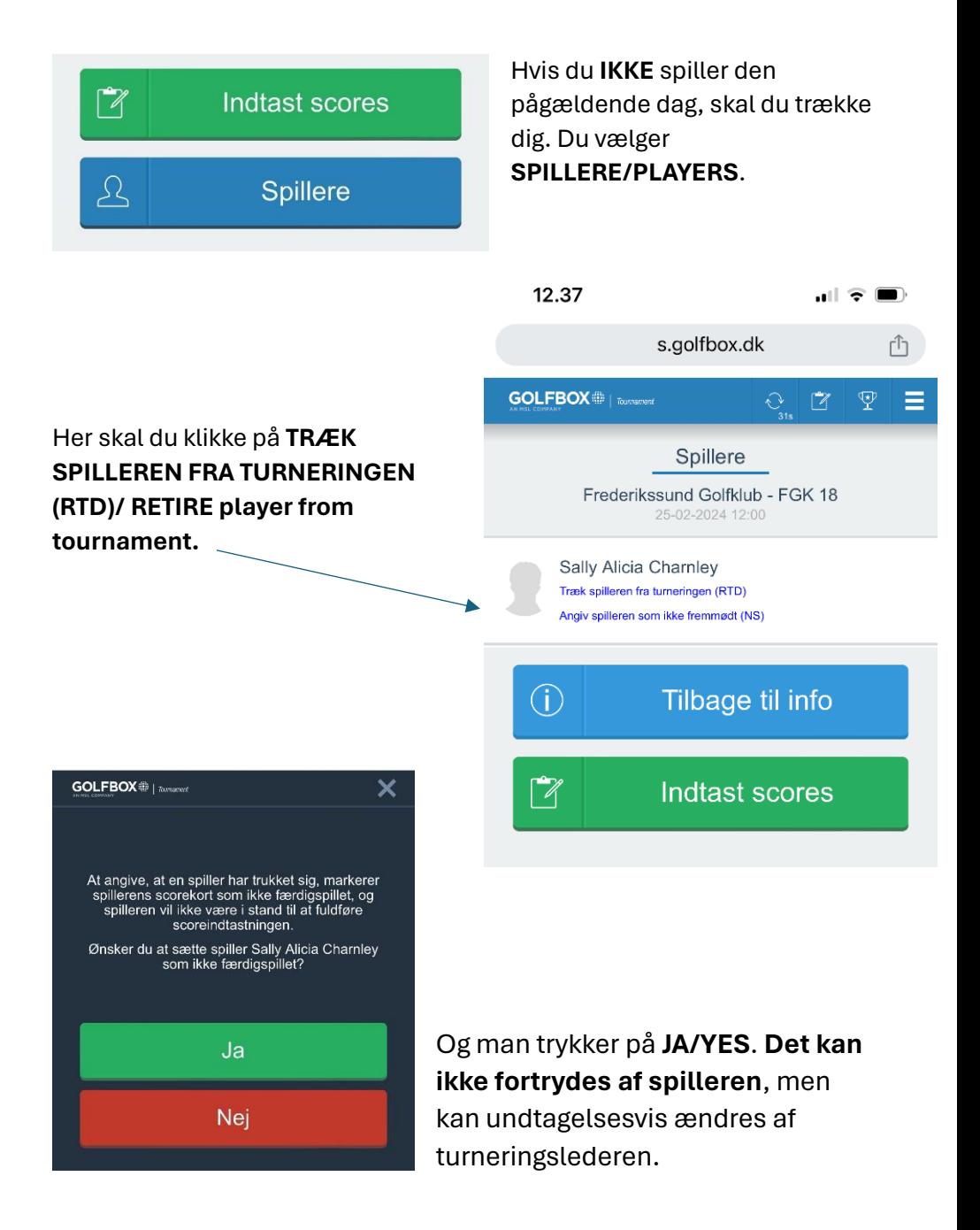

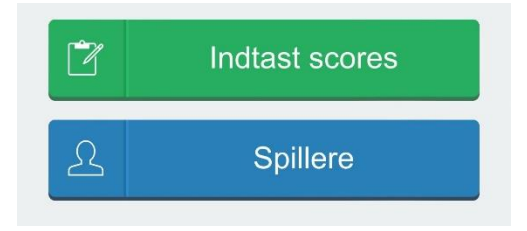

Herefter trykkes der **Enter** for hvert hul.

Der trykkes på det **total antal slag** på de blå knapper og man fortsætter således med alle 18 huller.

Taster man forkert, kan man gå tilbage med pilene.

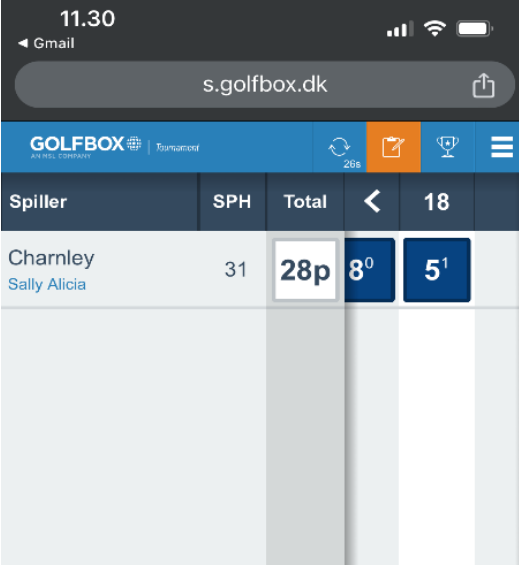

## Du indberetter din score ved at vælge **INDTAST SCORES/ENTER SCORES.**

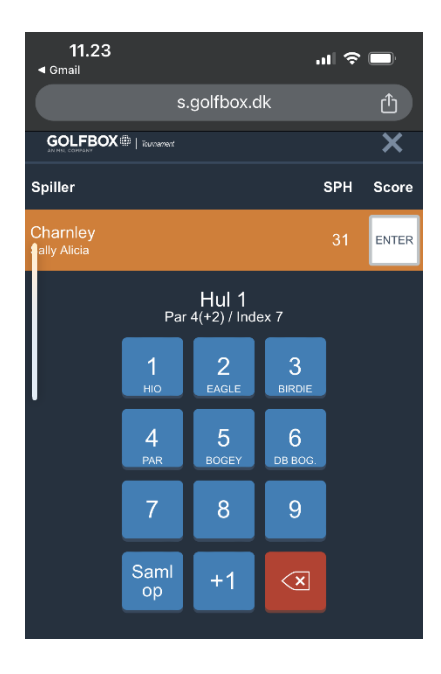

Når hul 18 (eller 9 hvis man er 9 huls spiller) er udfyldt er **score indtastningen slut og billedet kan lukkes**.

## **Der skal IKKE trykkes på gem eller lignende**.

Har man forladt registrering, kan man via linket, åbne igen og rette ens score, dog kun samme dag som man spiller.